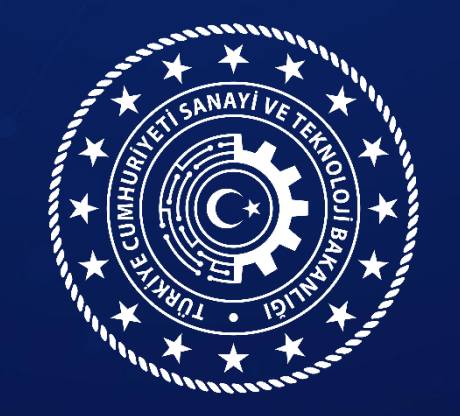

#### **Sanayi Genel Müdürlüğü**

### **LABORATUVAR BİLGİ SİSTEMİ (LABS) BAŞVURU REHBERİ**

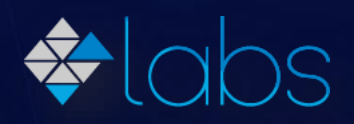

**www.sanayi.gov.tr**

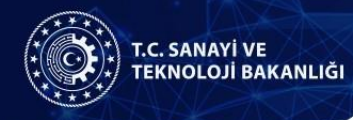

### Amaç ve Kapsam

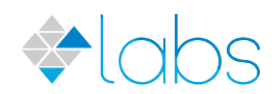

1

- Bu sunum sanayinin ihtiyaç duyduğu test, kalibrasyon ve <del>∻</del> araştırma hizmeti veren laboratuvar, merkez ve araştırma altyapılarının test, cihaz, numune, personel ve genel bilgilerinin tutulmasını amaçlayan online bir envanter sistemi olan Laboratuvar ve Araştırma Altyapısı Bilgi Sistemine (LABS) başvuru aşamalarını göstermek için oluşturulmuştur.
- <del>∻</del> LABS kamu, üniversite ve özel sektöre ait sanayiye yönelik hizmet sunan laboratuvar, merkez, araştırma altyapısı ve enstitüler vb. kuruluşları kapsar.

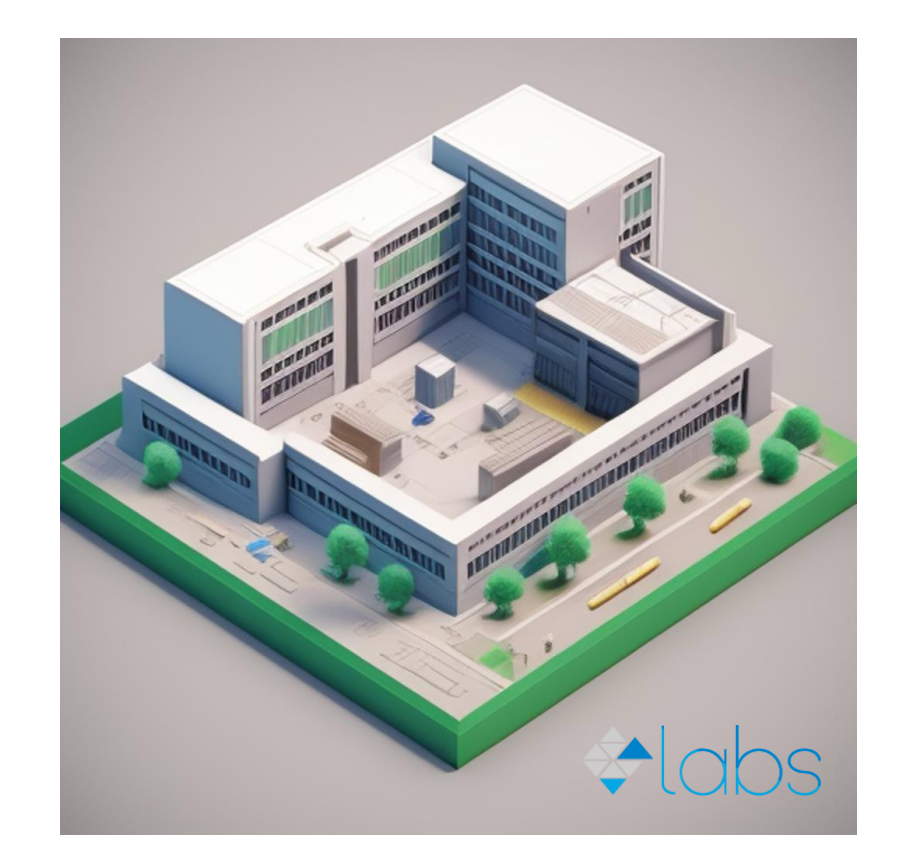

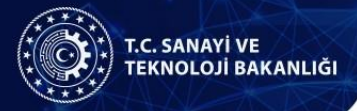

#### Başvuru Süreci

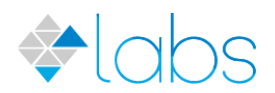

1

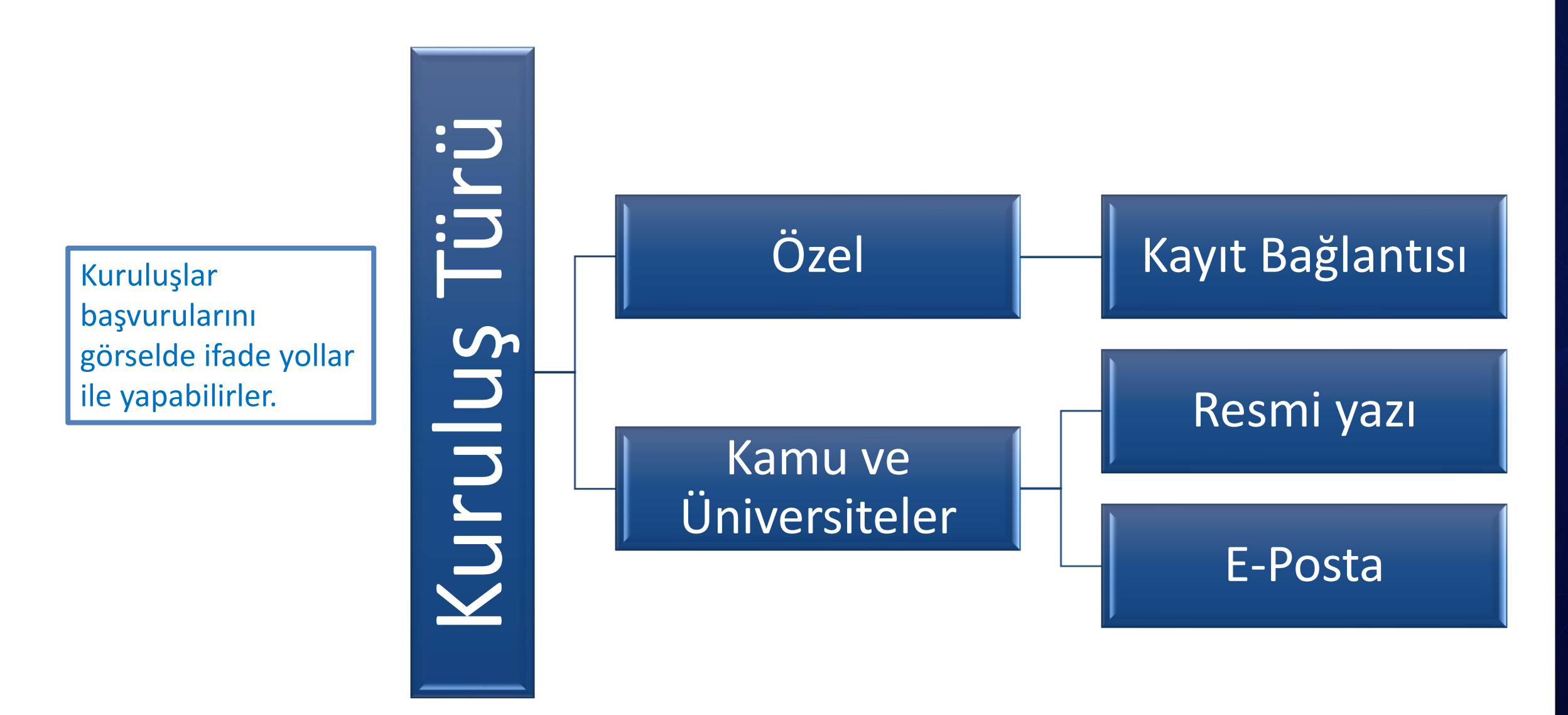

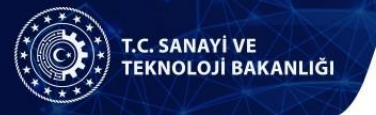

# Başvuru Süreci (Özel Kuruluşlar)

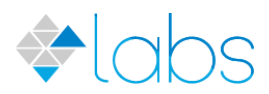

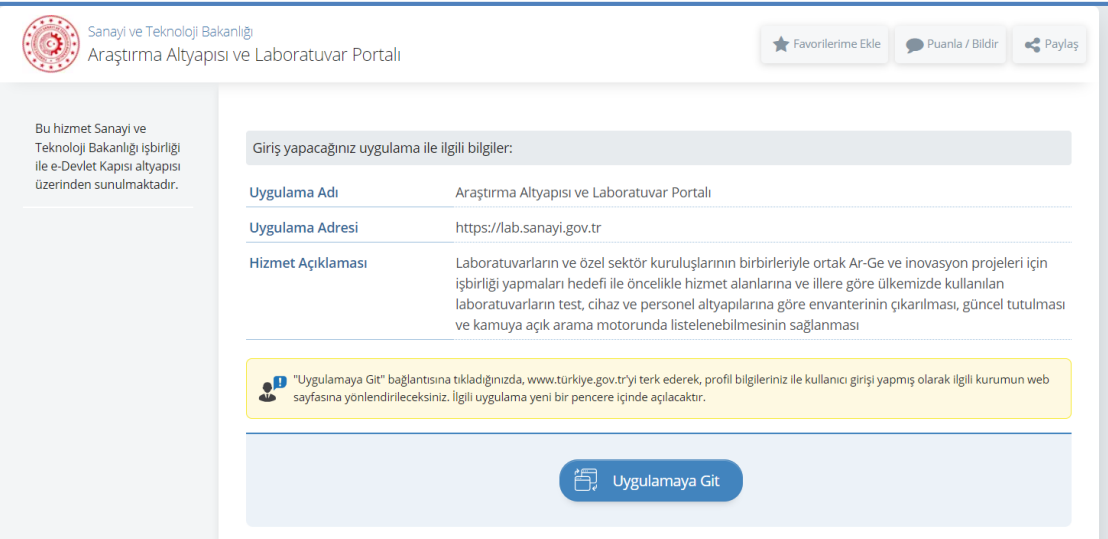

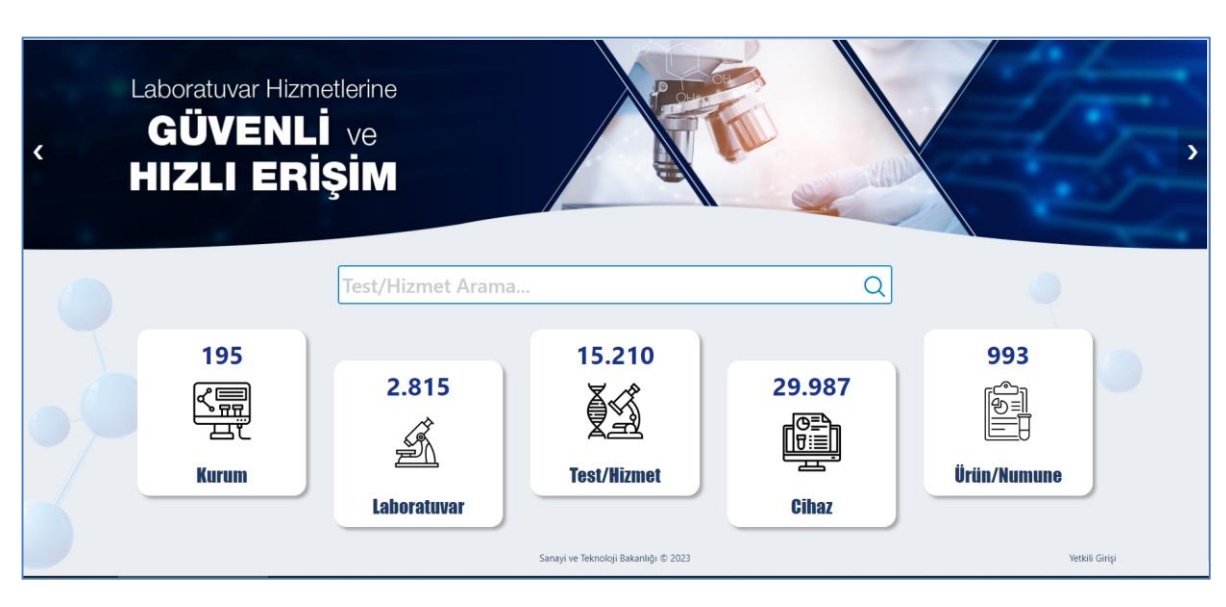

#### E-Devlet sistemi https://labs.sanayi.gov.tr

Kayıt bağlantısının duyurulması (https://lab.sanayi. [gov.tr/Basvuru/IlkB](https://lab.sanayi.gov.tr/Basvuru/IlkBasvuru/Kayit) asvuru/Kayit)

Kayıt bağlantısı üzerinden e-devlet aracılığı ile sisteme girilerek laboratuvar ön kaydının yapılması

Bakanlık yetkilisinin eklenen laboratuvarların kontrolünü yaparak onay vermesi

Laboratuvar sorumluların sisteme test, cihaz, ürün vb. envanter **verilerini** beyanlarına uygun olarak girmesi

# Başvuru Süreci (Özel Kuruluşlar)

#### **<https://lab.sanayi.gov.tr/Basvuru/IlkBasvuru/Kayit>**

bağlantısını tıklayarak e-devlet üzerinden girişi yaparak gerekli onayları verip LABS'ne kayıt olabilirsiniz.

- Girdiğiniz verilere sistemin arama yapılan arayüzü olan **https://labs.sanayi.gov.tr/** adresinden ulaşılabilecektir.
- Envanterde yer alan bilgiler tarafınızdan sisteme yüklenmekte ve güncellenmekte olup sistemde yer alan verilerin tamlığı, doğruluğu ve güncelliği konusundaki sorumlulukların tarafınıza ait olduğunu hatırlatmak isteriz.

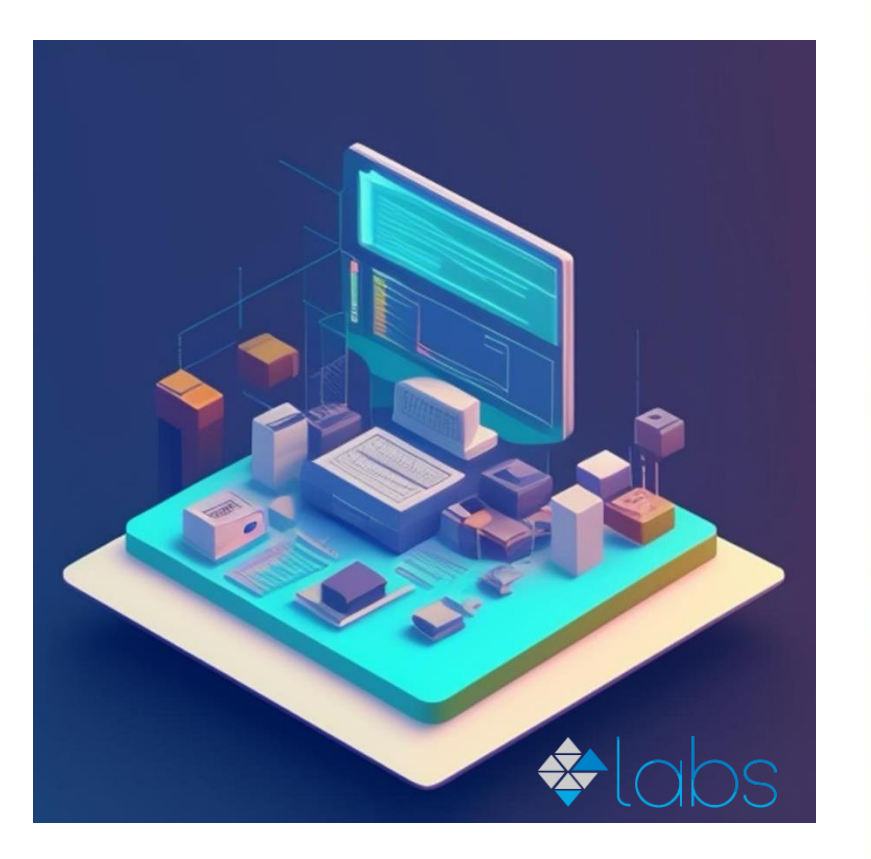

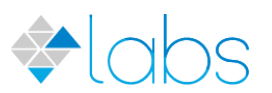

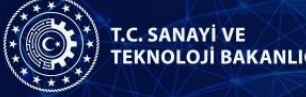

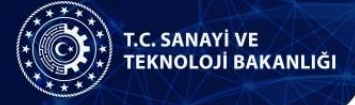

# Başvuru Süreci (Özel Kuruluşlar)

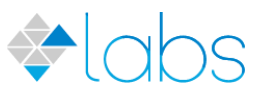

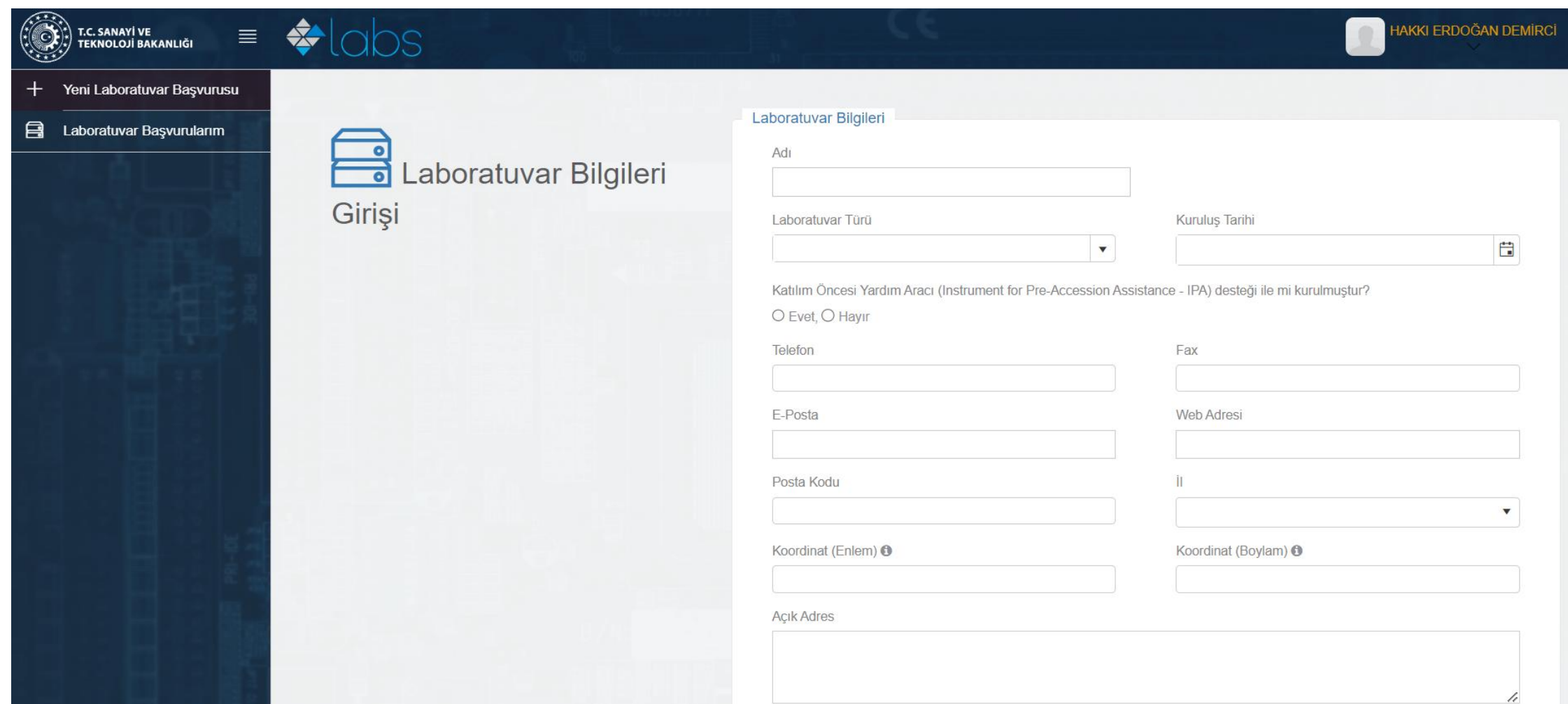

#### T.C. SANAYİ VE<br>TEKNOLOJİ BAKANLIĞI

# Başvuru Süreci (Özel Kuruluşlar)

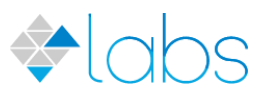

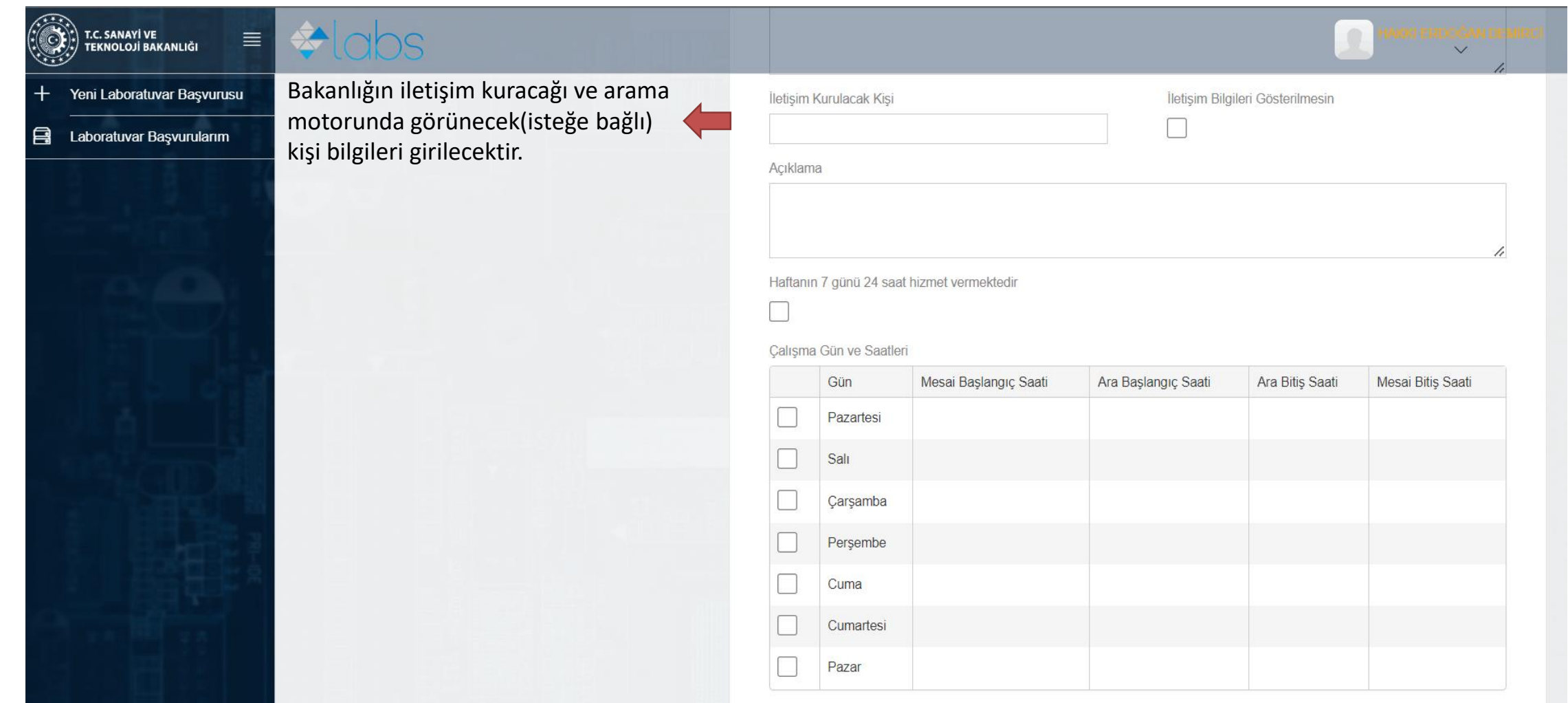

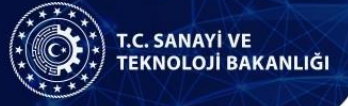

## Başvuru Ekranı

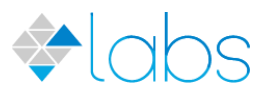

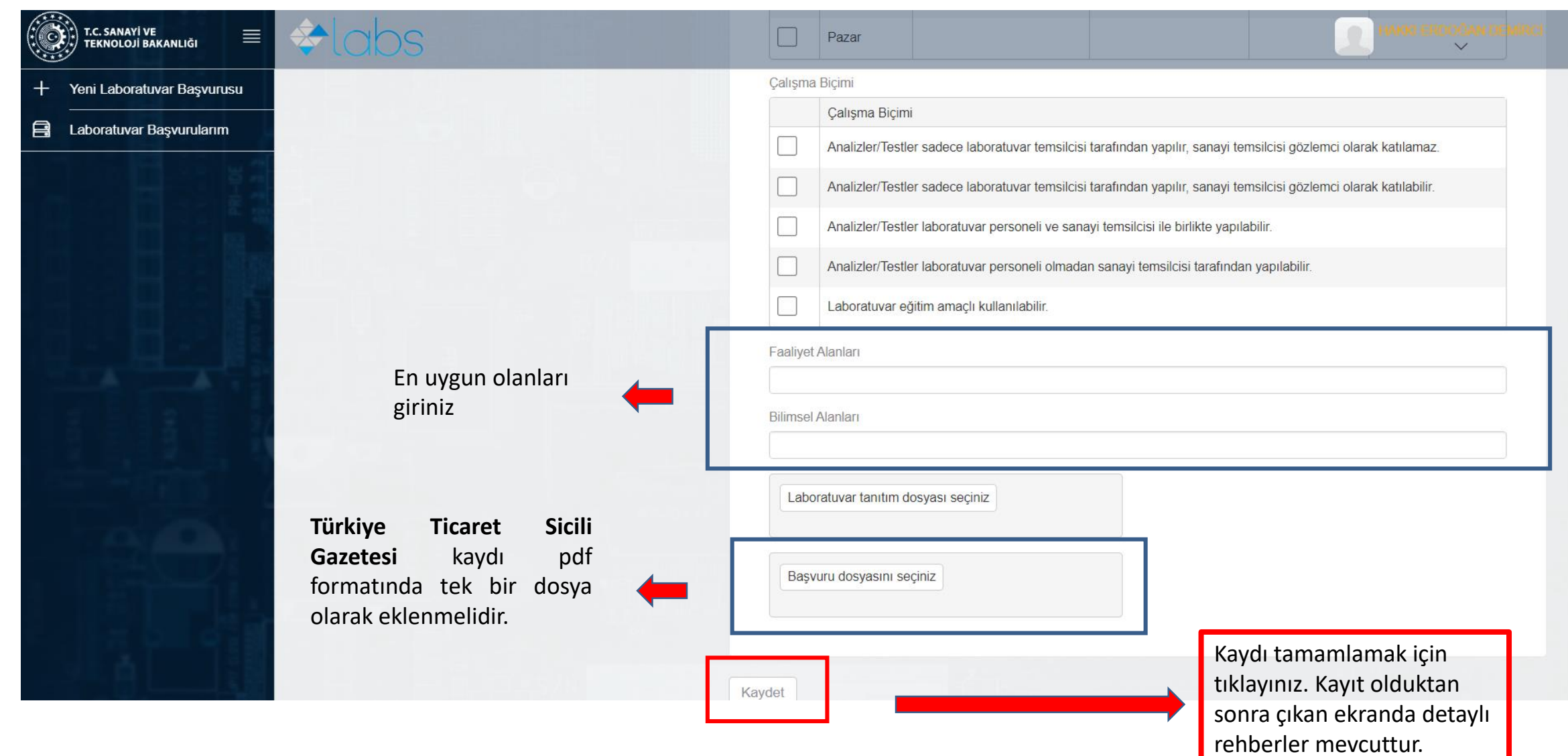

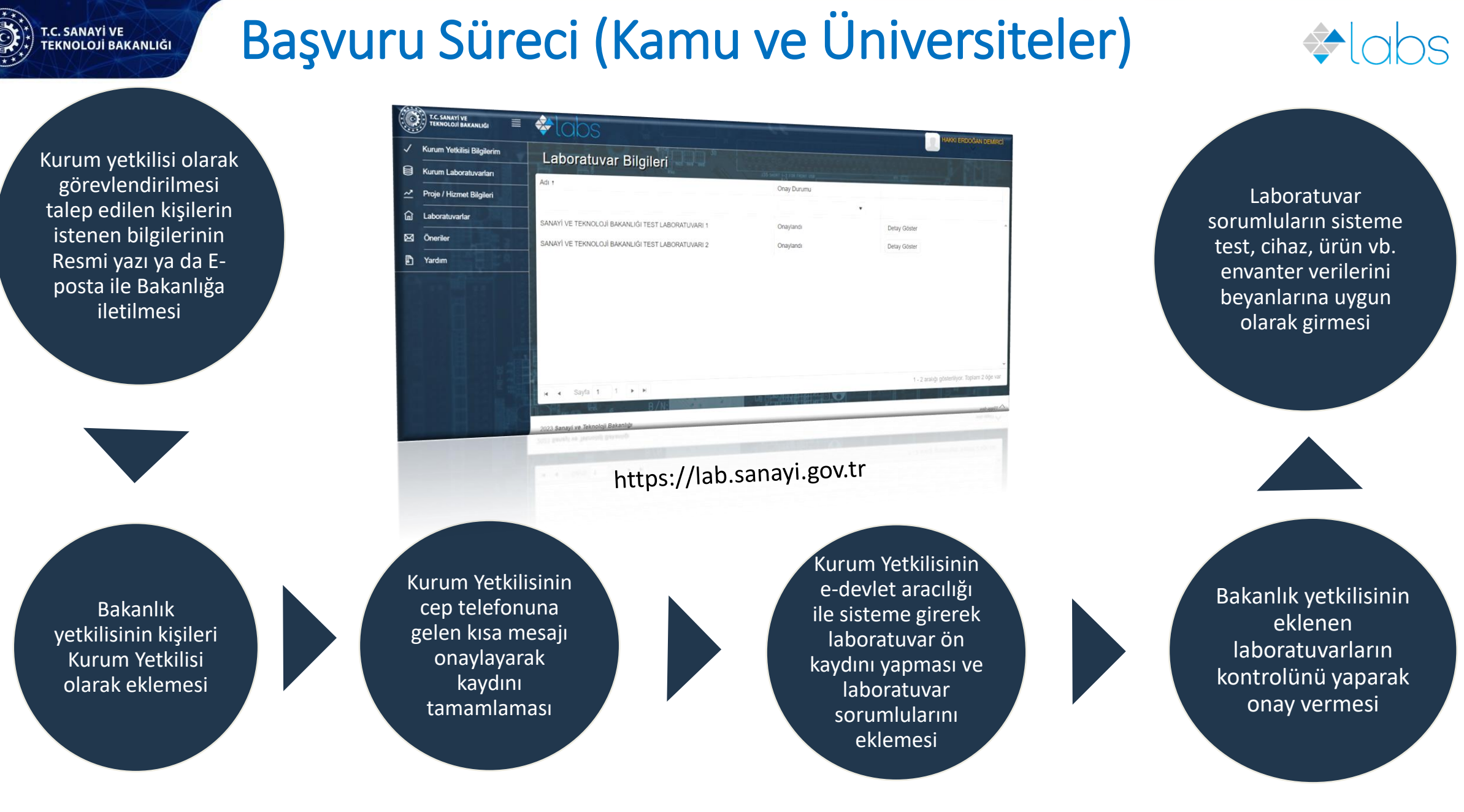

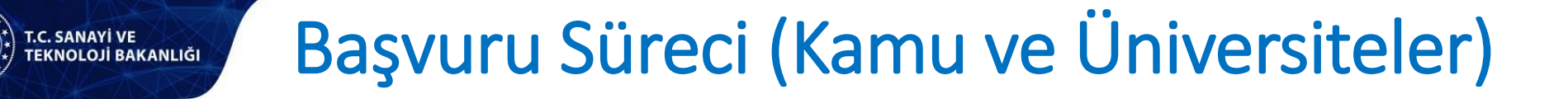

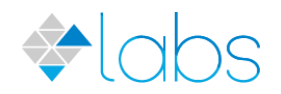

- Başvuru sürecinde Kurum koordinatörü atama işlemleri kritik önem arz etmekte olup  $\Rightarrow$ atanacak kişinin adı, soyadı, T.C. kimlik no, doğum tarihi, kişinin e-devlet üzerinde kayıtlı cep telefonu, e-posta adresi Sanayi ve Teknoloji Bakanlığına resmi yazı ya da [labs@sanayi.gov.tr](mailto:labs@sanayi.gov.tr) adresine e-posta yolu ile iletilmesi gerekmektedir
- Herhangi bir iletişim sorunu yaşanmaması için Kurum koordinatörü sayısının birden  $\Rightarrow$ çok olması önerilir.
- **Not:** Kurum koordinatörü atama ve değişiklik işlemleri e-posta ile yapıldığında talebin ♦ kurumdaki ilgili birimin e-posta adresinden yapılması gerekmektedir. İptal edilen kurum koordinatörü var ise e-posta ve resmi yazıda açıkça belirtilmelidir.

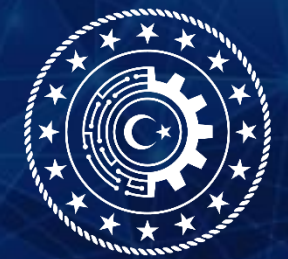

# **T.C. SANAYİ VE<br>TEKNOLOJİ BAKANLIĞI**

*labs@sanayi.gov.tr*

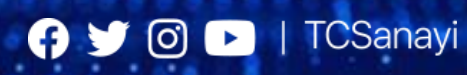

www.sanayi.gov.tr